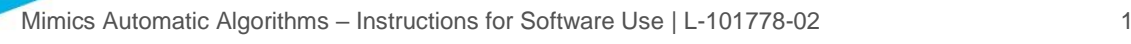

# 1 Beschreibung der Software AA

Materialise Mimics Automatic Algorithms, kurz "Mimics AA" ist ein Softwaremodul zur Segmentierung medizinischer Bilder (wie CT und MRT). Mimics AA darf im Rahmen der unten aufgeführten Erläuterung zur bestimmungsgemäßen Verwendung als medizinisches Tool verwendet werden.

Mimics AA kann zum Verarbeiten von Stapeln von 2D-Bildern in .mcs Format verwendet werden. Sobald Ihre Bilder verarbeitet sind, stehen sie Ihnen für verschiedenste "Engineering on Anatomy" Anwendungen - wie Materialise es nennt – zur Verfügung, wie beispielsweise Messungen, Planung, Modellierung und 3D-Druck.

Die von Mimics AA angeboten Algorithmen sind:

- Mimics AA Heart CT 1.5.2
- Mimics AA CMF CT 1.3.1
- Mimics AA Knee CT 3.0.1
- Mimics AA Knee MRI 2.1.3

# 2 Indikationen für die Verwendung

Mimics AA ist für die Verwendung als Bildsegmentierungssystem vorgesehen, mit dem medizinische Bildinformationen in eine Mimics Ausgabedatei übertragen werden können.

Zusätzliche Informationen:

Die automatischen Algorithmen nutzen als Schnittstelle die Mimics Viewer Plattform.

Es ermöglicht MIS Nutzern das Hochladen von .mcs Daten auf SurgiCase Drive (d.h. dem Datenmanagement Teil der Mimics Viewer Platform) und das Anfordern einer automatischen Segmentierung. Die Nutzer werden informiert sobald eine Segmentierung beendet wurde (erfolgreich oder nicht) und können anschließend die angefragten Daten sich ansehen oder herunterladen, wenn es keine Fehlermeldung gab.

Mimics AA kann nur für klinische Zwecke verwendet werden, wenn:

- die Software aus Ländern mit einer regulatorischen Freigabe genutzt wird
- der Nutzer eine rechtmäßige Lizenz für Mimics Medical besitzt

Es müssen für die klinische Anwendung von Mimics AA beide Anforderungen erfüllt sein. Bisher werden die Anforderungen von der EU, den USA, Kanada und Japan erfüllt.

Mimics AA kann in den folgenden Ländern nicht für klinische Zwecke verwendet werden:

Australien, Kolumbien, Ecuador, Singapur, Saudi-Arabien, Südkorea, Taiwan, Thaliand, Türkei, Israel

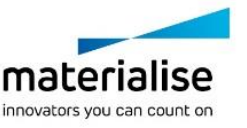

Mimics Automatic Algorithms – Instructions for Software Use | L-101778-02 2

### 3 Kontraindikationen

Mimics AA ist nicht für Zwecke in Verbindung mit Mammographie-Bildmaterial bestimmt.

# 4 Warnungen und Empfehlungen

Die Mimics Medical Software sollte nur von ausgebildeten medizinischen Fachleuten verwendet werden. Um von dem Produkt profitieren zu können, empfehlen wir, dass alle Benutzer an einer von einem Materialise-Experten angebotenen Schulung teilnehmen. Wie in der Endbenutzer-Lizenzvereinbarung festgeschrieben, garantiert Materialise während der Gewährleistungsfrist, dass Mimics Medical im Wesentlichen gemäß der funktionalen Spezifikationen in der Dokumentation arbeiten soll. Jede andere Gewährleistung, ob formuliert oder impliziert, einschließlich, jedoch ohne Beschränkung auf irgendeine andere Gewährleistung bezüglich Gebrauchseignung, Sicherheit, Verhalten oder Effektivität der medizinischen Anwendung oder des Medizinprodukts, für das Mimics Medical verwendet wird, ist ausgeschlossen. Das Ergebnis der (halb-)automatischen Segmentierung in Mimics Medical sollte vor jeglicher Verwendung stets vom Benutzer überprüft werden.

Inter-Slice und In-Slice-Abstände von weniger als 1 mm sind für Behandlungsentscheidungen auf Basis von 3D-Rekonstruktionen für präoperative Planung oder 3D-Druck empfohlen. Die Messgenauigkeit ist durch die Pixelgröße der Bilder begrenzt.

# 5 Tipps und Vorsichtsmaßnahmen

Achtung: Laut US-Bundesgesetz darf dieses Produkt nur an Ärzte oder auf deren Anordnung verkauft werden.

Mimics Medical kann auch von Biomedizinern oder Personen verwendet werden, die aufgrund von Ausbildung oder Erfahrung dafür vergleichbar qualifiziert sind. Deren Ergebnisse sollten unter Heranziehung von klinischem Urteilsvermögen von Experten verwendet werden.

Bitte achten Sie darauf, dass die Qualität der medizinischen Bilder die Genauigkeit des 3D-Modells in Mimics Medical bestimmt. Für optimale Ergebnisse empfehlen wir, dass die Industriestandards eingehalten werden. Für die Planung bzw. Bewertung von Behandlungsoptionen sollten nur Bilder, die vor weniger als sechs Monaten erstellt wurden, verwendet werden.

Bitte beachten Sie, dass das Dicom-Koordinatensystem für jede Dicom-Serie von allen Hitachi-Scanner sowie Siemens Symphonie, Sonate und Harmonie Scannern mit Software-Versionen, die älter als Syngo MR B13 SIND, zurückgesetzt wird.

### 6 Anweisungen für die Softwarenutzung

### 6.1. Mimics AA starten

- 1. Importieren der Bilddaten in Mimics Medical Version 21 oder neuer
- 2. Um zu Starten, folgende Website öffnen: <https://mimicsviewer.materialise.com/>
- 3. Einloggen in die Plattform
- 4. Neuen Case kreieren & hochladen eines Mimics Projekts
- 5. Auswählen der automatischen Segmentierung in Mimics AA

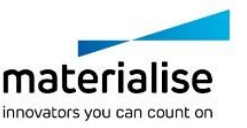

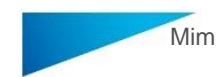

Mimics Automatic Algorithms – Instructions for Software Use | L-101778-02 3

6. Herunterladen des Mimics Projekts zum Überprüfen & Editierung der Segmentierung in Mimics Medical

### 6.2. Systemanforderungen

#### **Folgende Betriebssysteme werden unterstützt:**

- Neueste Version von iOS
- Neueste Version von of Mac OS
- Windows® 7 Service Pack 1 (SP1) (32-bit or 64-bit)
- Windows 10

#### **Folgende Internetbrowser werden untersützt:**

Browser mit WebGL-Unterstützung und aktiviertem WebGL.

- Google Chrome auf Windows OS desktop, Mac OS X
- Microsoft IE auf Windows OS desktop
- Microsoft Edge auf Windows OS desktop
- Mozilla Firefox auf Windows OS desktop
- Apple Safari auf Mac OS X, iOS Oss

#### **Internetverbindung:**

3G oder höher

### **Auflösung des Anwendungsfensters:**

- WXGA oder höher

#### **Bildschirmgröße:**

- 7 Zoll oder größer

#### **Speicherplatz:**

- 2GB RAM oder mehr

#### **CPU:**

- Dual Core Prozessor oder besser

#### **Graphikkarte:**

Bitte beachten Sie die folgende Blacklist bzw. Whitelist bzgl. Graphikkarten: <https://www.khronos.org/webgl/wiki/BlacklistsAndWhitelists>

### **Sicherheit:**

- Antiviren- und Anti-Malware-Software
- Firewall-Software

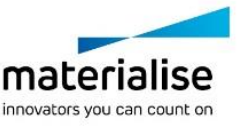

Mimics Automatic Algorithms – Instructions for Software Use | L-101778-02 4

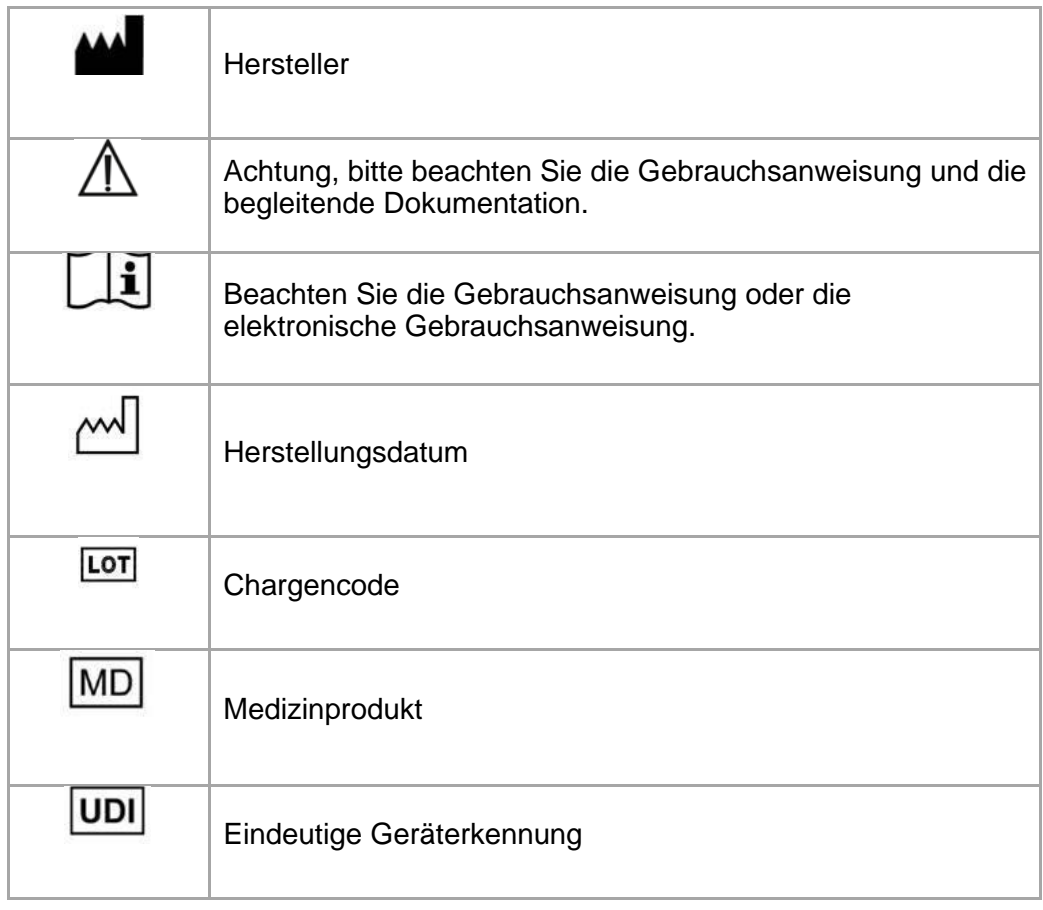

Die Gebrauchsanweisung für Materialise Mimics Medical wird in elektronischer Form im PDF-Format unter [www.materialise.com/electronic-instructions-for-use](http://www.materialise.com/electronic-instructions-for-use) bereitgestellt. Eine Papierversion kann per E-Mail unter [leaflet@materialise.be](mailto:leaflet@materialise.be) angefordert werden und wird innerhalb von 7 Kalendertagen ohne zusätzliche Kosten zur Verfügung gestellt.

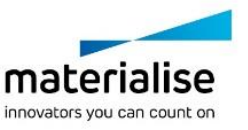

Mimics Automatic Algorithms – Instructions for Software Use | L-101778-02 5

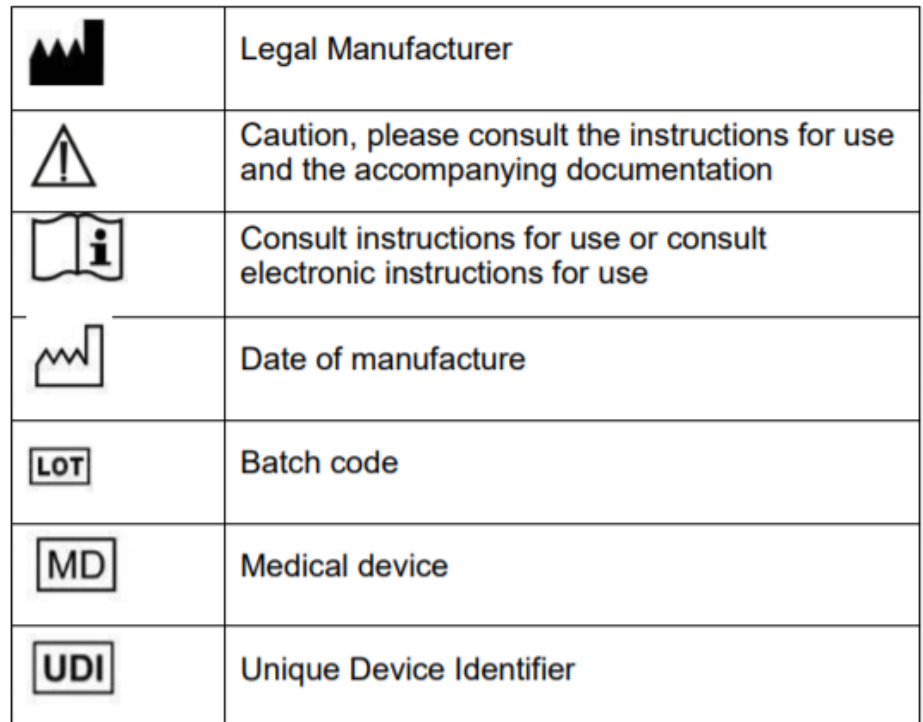

# 7 Kontaktdaten des Herstellers

**Hergestellt im Januar 2021 von:**

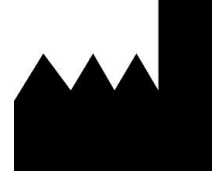

Materialise NV

Technologielaan 15 3001 Leuven, Belgien Telefon: +32 16 39 66 11 **[http://www.materialise.com](http://www.materialise.com/)**

Mimics Medical ist ein CE-gekennzeichnetes Produkt.

© 2021 – Materialise N.V. Alle Rechte vorbehalten.

Materialise, das Materialise Logo und die Mimics Produkte sind Marken von Materialise NV.

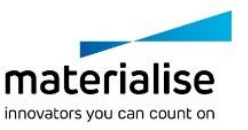